# **РУКОВОДСТВО ПОЛЬЗОВАТЕЛЯ GSM-СИГНАЛИЗАЦИЯ «OKO-7S»**

# **(тип ПО «КЛАССИК», версия 7.2.5)**

## **Назначение и описание работы**

Изделие «OKO-7S» с данным типом ПО (программное обеспечение) применяется на стационарных объектах (гараж, дача, квартира, офис, склад, киоск и т.п) и предназначено для дистанционного контроля и управления с помощью мобильного телефона, используя GSM-сеть оператора мобильной связи. Изделие контролирует объект с помощью проводных датчиков: всего 4 раздельных входа контроля, с помощью которых можно организовать до 8 независимых зон, используя параметрический шлейф. При использовании опционального приемника «TRX-PRO» есть возможность использовать беспроводные датчики/брелоки ОКО в количестве до 16 штук, а также есть возможность управлять радио-розетками типа Expert до 3 штук и применять радио-сирену. К прибору можно подключить внешние проводные адресные датчики температуры DS1820 в количестве до 8 штук.

С настройками по умолчанию постановка/снятие охраны осуществляется с помощью входа-3 с задержкой 30 секунд и/или с помощью тоновых команд в режиме голосового соединение пользователя с прибором и/или с помощью ключей «Touch Memory» («IButton») и/или с помощью sms-команд ручным способом либо с помощью удобного приложения под Android. Всего до 12 ключей «IButton» можно использовать в приборе для постановки/снятия охраны. Каждое очередное прикасание «своего» ключа «IButton» к считывателю будет переводить состояние охраны в противоположенное значение (вкл/выкл/вкл/выкл … и т.д.). Для включения/выключения режима охраны прибора также можно пользоваться соответствующими кнопками на беспроводном брелоке («закрытый/открытый замок») в случае использования опционального приемника «RF-PRO»/«TRX-PRO».

В случае срабатывания датчика тревоги на объекте прибор делает последовательно тревожный звонок с возможностью воспроизведения пользовательского тревожного голосового сообщения и sms-оповещение на мобильные телефоны пользователей (всего 8 пользователей можно записать в память изделия) и включает «Сирену» (по умолчанию выход-2) на 1 минуту. С настройками по умолчанию следующая реакция прибора на сигнал тревоги этого датчика будет не ранее, чем через 30 секунд. По умолчанию вход-1 имеет задержку тревоги 30 секунд, а вход-4 в режиме «тихий» (без «Сирены») и «круглосуточный» (не зависит от состояния охраны). При выкл/вкл 220В и использовании резервного аккумулятора также происходит smsоповещение на пользователей.

Внутренний светодиод VD12 при постановке на охрану включается, а при снятии – выключается. Если постановка в охрану происходит с задержкой, то светодиод медленно моргает во время этой задержки. При срабатывании датчика с задержкой тревоги светодиод часто моргает во время этой задержки. В приборе с настройками по умолчанию выход-3 используется для выносного индикатора (светодиода), индикация которого аналогична внутреннему светодиоду VD12.

В изделии предусмотрен круглосуточный контроль вскрытия корпуса сигнализации – используется отдельный вход для тампера.

Беспроводные датчики дыма, тревожные кнопки автоматически определяются прибором и реакция на их сигнал тревоги не зависит от того, включена или выключена охрана. Показания беспроводных датчиков температуры автоматически определяются и используются для оповещения при пересечении установленных пороговых значений Тминимум и Тмаксимум в любую строну (понижение/повышение).

При использовании проводных датчиков температуры DS1820 происходит оповещение при пересечении установленных пороговых значений Тминимум и Тмаксимум в любую строну (понижение/повышение).

Для проводных и беспроводных датчиков можно установить режим «тихий» (при срабатывании не включается «Сирена»), а также режим «круглосуточный» (тревожное оповещение при срабатывании датчика не зависит от того, включена или выключена охрана).

Для каждого датчика можно установить его принадлежность к той или иной «группе» (всего 8 групп). С настройками по умолчанию все датчики принадлежат группе-1. Для каждого пользователя и ключа «IButton» можно установить различный доступ (постановка/снятие охраны, оповещение) к определенным группам, изначально для всех пользователей и ключей установлен доступ ко всем группам-1..-8.

В случае использования беспроводного брелока ОКО можно сделать так называемую «частичную» постановку в охрану (или охрана «периметра»). С помощью кнопки «Домик» брелока производится постановка в охрану тех датчиков, которые принадлежат группе-2. Предварительно надо установить принадлежность необходимых датчиков к группе-2. Кнопка «Закрытый замок» ставит в охрану все группы-1..-8, а кнопка «Открытый замок» снимает с охраны все группы-1..-8. Для «частичной» постановки необходимо сначала нажать кнопку «Открытый замок» (снять с охраны все группы-1..-8), а потом нажать кнопку «Домик» (постановка в охрану группы-2).

В приборе есть три выхода. С настройками по умолчанию выход-3 находится в режиме «Светодиод», выход-2 в режиме «Сирена», а выход-1 в режиме пользовательского выхода, с помощью которого можно осуществлять дистанционное управление, например, бытовыми приборами (обогреватель, насос и т.п.), используя мобильный телефон (с помощью тоновых команд в режиме голосового соединение пользователя с прибором и/или с помощью sms-команд ручным способом либо в приложении под Android). При использовании проводных термодатчиков DS1820 и/или беспроводных термодатчиков ОКО, есть возможность работы выходов в режиме «термостат». Есть возможность автоматического включения выходов при тревоге датчиков определенных «Групп». Выходы также имеют режим индикации состояния охраны определенных «Групп».

# **Пример блок-схемы соединения**

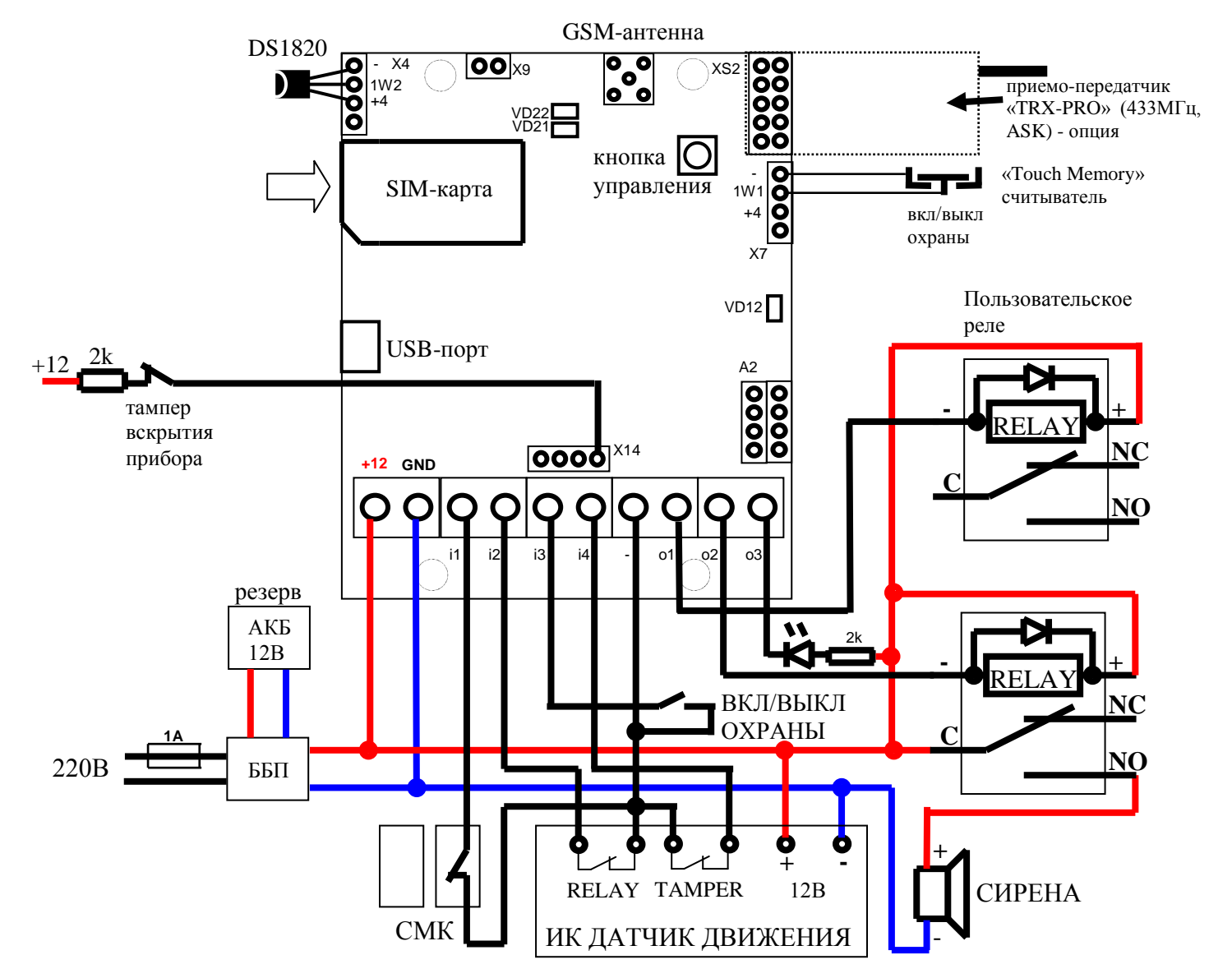

#### **Примечание:**

- 1) *САМОЕ ПРОСТОЕ ИСПОЛЬЗОВАНИЯ ПРИБОРА: датчик СМК (геркон) подсоединить между контактами вход-2 (i2) и «-». Поставить перемычки между контактами вход-1 (i1) и «-», а также между вход-4 (i4) и «-». Питание 12В (0.5А) подключить на «+12» и «GND».*
- **2) Шлейф сигнализации (ШС) – проводная линия, обеспечивающая связь между прибором и датчиком. Если включен контроль состояния датчиков в момент постановки на охрану (изначально выключено), то неиспользуемые входы («i1»… «i4») необходимо подсоединить на «-» («минус») в случае, когда «Конфигуратором» установлен тип шлейфа «простой». Если же установлен иной тип шлейфа, то в этом случае необходимо вход закоротить на «минус» через резистор 3кОм.**

**Если «Конфигуратором» в настройках проводных зон установлен тип шлейфа «простой» (изначально установлено, контролируется НАРУШЕНИЕ/ВОССТАНОВЛЕНИЕ датчика, нет защиты от саботажного «закорачивания» шлейфа), то датчики с НЗ контактами необходимо подключать к прибору по следующей схеме:**

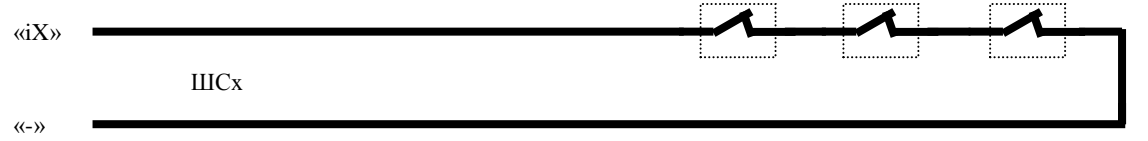

**Если «Конфигуратором» в настройках проводных зон установлен тип шлейфа «классический охранный» (контролируется НАРУШЕНИЕ/ВОССТАНОВЛЕНИЕ датчика и "КОРОТКОЕ ЗАМЫКАНИЕ» шлейфа), то датчики с НЗ контактами необходимо подключать к прибору по следующей схеме:**

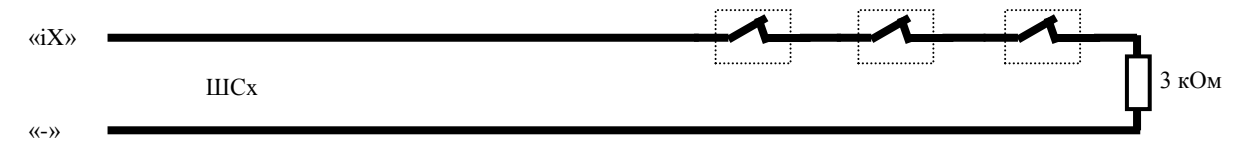

**Если «Конфигуратором» в настройках проводных зон установлен тип шлейфа «параметрический охранный» (контролируется НАРУШЕНИЕ/ВОССТАНОВЛЕНИЕ датчика и "КОРОТКОЕ ЗАМЫКАНИЕ», «ОБРЫВ» шлейфа), то датчики с НЗ контактами необходимо подключать к прибору по следующей схеме:**

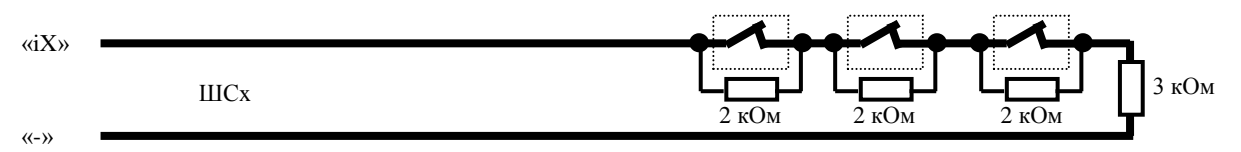

**Если «Конфигуратором» в настройках проводных зон установлен тип шлейфа «двухзонный параметрический ОКО» (контролируется НАРУШЕНИЕ/ВОССТАНОВЛЕНИЕ датчика зон-1,-5 или зон-2,-6 или зон-3,-7 или зон-4,-8, а также "КОРОТКОЕ ЗАМЫКАНИЕ», «ОБРЫВ» шлейфа), то датчики двух зон c НЗ контактами необходимо подключать к прибору по следующей схеме:**

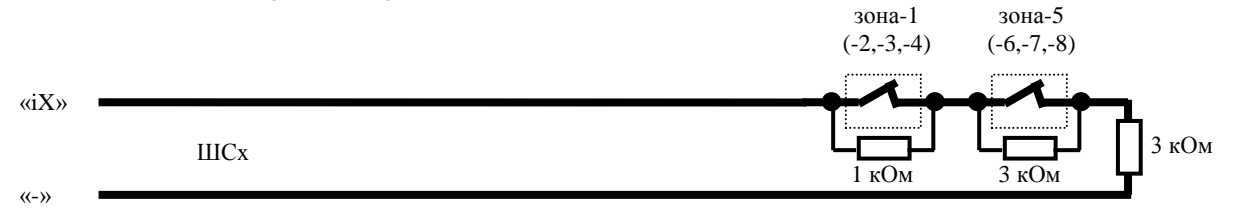

- **3) для подключения «Сирены» необходимо применять реле**
- **4) для «вкл/выкл охраны» по входу порта 1W1 (разъем Х7) можно подключить «Touch Memory»-считыватель ключей «IButton».**
- **5) В случае выноса считывателя ключей «IButton» или проводных термодатчиков на расстояние более 2 метров от платы рекомендуется использовать витую пару кабеля UTP CAT5.**
- **6) для работы с беспроводными датчиками ОКО необходим приемник «TRX-PRO» (опция), который устанавливается в разъем ХS2**
- **7) сигнал внутреннего светодиода VD12 полностью дублируется на выносном светодиоде**
- **8) выносной светодиод и реле сирены можно подключить на любой из выходов («o1»… «o3») - необходимо настроить режим работы соответствующего выхода с помощью «Конфигуратора». Неиспользуемые выходы («o1»… «o3») можно оставить неподключенными, параллельно обмотке реле необходимо установить защитный диод в обратной полярности.**
- **9) Для уменьшения влияния излучения GSM-сигнала на прием сигналов радио-датчиков/брелоков при использовании опционального модуля «TRX-PRO» рекомендуется применять также и выносную GSM-антенну, которую необходимо разместить на расстояние не менее 1 м от платы приемника. При использовании модуля «TRX-PRO» также есть возможность управлять радио-розетками типа Expert до 3 штук и применять радиосирену. Синхронно с ВКЛ/ВЫКЛ выходов-1..-3 в пользовательском режиме будут включаться/выключаться соответствующие радио-розетки Expert. По умолчанию код радио-розеток равен «00000», меняется «Конфигуратором».**

# **Подготовка SIM-карты**

С помощью мобильного телефона необходимо на SIM-карте, которая будет использоваться в приборе, отключить SIM-меню и запрос на ввод PIN-кода. Поскольку устройство использует голосовой звонок, SMS, GPRS то, позвонив с этой SIM-карты в Call-центр оператора мобильной связи, убедитесь, что все эти сервисы или те, которые Вы будете использовать, активированы! Узнайте также для этой SIM-карты точку доступа APN в Интернет через GPRS. Необходимо узнать информацию о размере и условиях тарификации вышеуказанных сервисов, условиях продления строка действия SIM-карты, условиях ее блокировки оператором, возможность ее использования не в мобильном телефоне. Проверьте работоспособность вышеуказанных сервисов на телефоне (sms и звонки проверить как исходящие так и входящие). Зарегистрируйтесь на сайте оператора связи, чтобы всегда иметь возможность удаленно контролировать расходы и изменять настройки SIM-карты (тарифный план, роуминг и др.), например, [www.my.kyivstar.net](http://www.my.kyivstar.net/)

*Внимание! Установку/изъятие SIM-карты в изделие производить только при полностью выключенном питании прибора (выключить блок питания из сети 220В и отсоединить резервный аккумулятор)!*

## **Включение прибора**

После установки в прибор подготовленной SIM-карты и выполнения необходимых соединений можно включить блок питания в сеть 220В. Светодиод VD12 делает короткую серию «вспышек» при старте прибора. Необходимо подождать регистрации устройства в сотовой сети (до 1 минуты). После регистрации в сети GSM светодиод VD22 будет постоянно светиться, а светодиод VD21 будет делать короткую вспышку приблизительно каждые 3 секунды.

# **Настройка**

**С помощью двойного нажатия на кнопку управления переводим прибор в режим программирования, при этом два раза моргнет светодиод VD12. Далее производим голосовой звонок на номер SIM-карты устройства с мобильного телефона «Пользователя-1», после чего прибор ответит на звонок (поднимет трубку и произведет тоновый сигнал) и номер этого телефона запишется в ячейку «Пользователь-1» энергонезависимой памяти изделия. Делаем отбой соединения. При необходимости производим звонок с телефона «Пользователя-2» и т.д. до «Пользователя-8». Для**  **выхода из режима программирования необходимо снова сделать двойное нажатие на кнопку управления либо подождать около 1 минуты после последнего звонка, после чего прибор автоматически выйдет из этого режима. При выходе из режима программирования светодиод VD12 моргнет 3 раза. Теперь с этих телефонов можно управлять прибором и на них получать sms-оповещение.** *Вышеописанная процедура является минимальной настройкой прибора***.**

При использовании опционального приемника «TRX-PRO» в режиме программирования также вводятся в память прибора и беспроводные датчики/брелоки ОКО путем их поочередного срабатывания, например, вставить батарейки в датчик, вскрыть датчик, убрать или поднести магнит к датчику открытия, нажать красную кнопку на брелоке, прочее. Произойдет короткий подтверждающий сигнал светодиода VD12 и Сирены. Далее необходимо сделать срабатывание следующего датчика/брелока и т.д. Всего можно ввести в память прибора 16 различных датчиков, брелоков. При попытке ввести в память прибора более 16 различных датчиков будет происходить перезаписывание ранее введенных датчиков по кругу.

При использовании ключей «IButton» для постановки/снятия охраны необходимо предварительно в режиме программирования ввести их в память прибора путем поочередного прикасания к «Touch Memory»-считывателю. Произойдет короткий подтверждающий сигнал светодиода VD12 и Сирены. Всего можно ввести в память прибора 12 различных ключей «IButton». При попытке ввести в память прибора более 12 различных ключей будет происходить перезаписывание ранее введенных «IButton» по кругу.

При использовании проводных адресных датчиков температуры DS1820 необходимо предварительно в режиме программирования ввести их в память прибора путем **поочередного** подключения к разъему Х4. Произойдет короткий подтверждающий сигнал светодиода VD12 и Сирены. Всего можно ввести в память прибора 8 различных температурных датчиков. При попытке ввести в память прибора более 8 различных датчиков будет происходить перезаписывание ранее введенных датчиков по кругу. После поочередного программирования датчиков все они должны быть параллельно подключены к разъему Х4 прибора.

**ВНИМАНИЕ!!!** С настройками по умолчанию включена передача данных на [«ТСР-сервер ОКО»](http://ok.webhop.net/update/monitor/) через GPRS для возможности управления прибором через интернет, используя [«Android-приложение»](https://play.google.com/store/apps/details?id=oko.tm.oko_pro_classic).

## **Настройка на ПК с помощью «Конфигуратора»**

Все настройки изделия можно произвести также на ПК с помощью программы «Конфигуратор», используя стандартный кабель «USB - micro-USB». Полностью обесточьте прибор перед его подключением к ПК. Ознакомьтесь с соответствующей инструкцией по работе с [«Конфигуратором»](http://око.укр/ohrannaya-signalizaciya/gsm-dozvonshchiki/gsm-signalizaciya-oko-u2/).

# **Настройка с помощью SMS-команд**

Некоторые настройки прибора также можно произвести с помощью sms-команд с любого телефонного номера. Конфигуратором можно установить запрет на выполнение sms-команд от определенных пользователей, а также от всех «чужих» номеров. Изначально запрет не установлен.

В начале sms-сообщения содержится секретный код управления **1234**, состоящий из четырех символов и который можно изменить на свой. Далее следует код команды и ее параметр (необязательный и это зависит от кода команды). В одном smsсообщении можно передать несколько команд, которые необходимо разделить запятой (секретный код 1234 только в начале sms).

#### *Внимание! Все sms-команды содержат ТОЛЬКО латинские символы!*

#### **Запись и удаление телефонных номеров**

**12341N***PHONE* где **N** – 1,2,3,4,5,6,7,8. Запись номера «Пользователя-**N**» в память прибора, *PHONE* – телефонный номер в международном формате Пользователя-**N**. Предыдущие номера в памяти прибора автоматически перезапишутся на новые значения. Например, **123411***+380671111111***,12***+380672222222***,13***+380673333333* - в память прибора запишутся номера телефонов +380671111111, +380672222222, +380673333333 в соответствующие ячейки памяти прибора «Пользователь-1,-2,-3».

**12342N** где **N** – 1,2,3,4,5,6,7,8. Удаление «Пользователя-**N**» из памяти прибора. Например, **123422,23** – из памяти прибора удаляются номера Пользователей-2,-3

## **Общие настройки прибора**

**123433***CODE* команда смены секретного кода sms-управления устройством, где **1234** – старый секретный код (заводской), *CODE* – новый секретный код от **0000** до **9999**. Например, **123433***0000* запишется новый код **0000**, **123433***4321* запишется новый код **4321**. **123430***CONFIG* команда главного вкл/выкл sms-оповещения на Пользователей, *CONFIG* – 8 символов: «0» (выкл) или «1» (вкл) настроек, начиная с «Пользователя-1» и заканчивая «Пользователем-8». Например, **123430***11110000* – включить смсоповещение для Пользователей-1,-2,-3,-4 и полностью выключить для Пользователей-5,-6,-7,-8. С заводскими настройками все включено **123430***11111111*.

**123431***CONFIG* команда вкл/выкл тревожного звонка на Пользователей, *CONFIG* – 8 символов: «0» (выкл) или «1» (вкл) настроек, начиная с «Пользователя-1» и заканчивая «Пользователем-8». Например, **123431***11001100* – включить тревожный звонок для Пользователей-1,-2,-5,-6 и выключить для Пользователей-3,-4,-7,-8. С заводскими настройками все включено **123431***11111111*.

**123432***CONFIG* команда вкл/выкл автоподнятие для Пользователей, *CONFIG* – 8 символов: «0» (выкл) или «1» (вкл) настроек, начиная с «Пользователя-1» и заканчивая «Пользователем-8». Например, **123432***00001111* – включить автоподнятие для Пользователей-5,-6,-7,-8 и выключить для пользователей-1,-2,-3,-4. С заводскими настройками все включено **123432***11111111*. С выключенным автоподнятием при входящем звонке Пользователя происходит отбой и изменение состояния охраны на противоположенное. Постановка в охрану происходит без задержки.

**1234796** выключить сигналы «Сирены» при постановке/снятии охраны.

**1234797** включить сигналы «Сирены» при постановке (один короткий сигнал) /снятии (два коротких сигнала) охраны. С заводскими настройками включено.

**1234790***CONFIG* команда вкл/выкл sms-оповещение на Пользователей при постановке охраны любым способом, *CONFIG* – 8 символов: «0» (выкл) или «1» (вкл) настроек, начиная с «Пользователя-1» и заканчивая «Пользователем-8». Например, **1234790***11001100* – включить sms-оповещение при постановке охраны любым способом на Пользователей-1,-2,-5,-6 и выключить на Пользователей-3,-4,-7,-8. С заводскими настройками все выключено **1234790***00000000*.

**1234791***CONFIG* команда вкл/выкл sms-оповещение на Пользователей при снятии охраны любым способом, *CONFIG* – 8 символов: «0» (выкл) или «1» (вкл) настроек, начиная с «Пользователя-1» и заканчивая «Пользователем-8». Например, **1234791***11001100* – включить sms-оповещение при снятии охраны любым способом на Пользователей-1,-2,-5,-6 и выключить на Пользователей-3,-4,-7,-8. С заводскими настройками все выключено **1234791***00000000*.

**1234792** включить контроль входов в момент постановки в охрану (при нарушенном состоянии входа будет тихое тревожное оповещение сразу же после постановки в охрану).

**1234793** выключить контроль входов в момент постановки в охрану (изначально установлено).

**1234798** не очищать буфер сообщений при снятии охраны (все состоявшиеся события до момента снятия охраны будут доставлены пользователям).

**1234799** очищать буфер сообщений при снятии охраны (изначально установлено).

- **1234#1** включить режим программирования (автоматический выход через 1 минуту).
- **1234#0** выключить режим программирования.

**123468** включить передачу через GPRS на сервер (изначально установлено).

**123469** выключить передачу через GPRS на сервер.

**1234360#***P* установить задержку постановки на охрану ключами «IButton», где **P** – от 0 до 7. Цена единицы 10 секунд. Значение 0 – выключена задержка. Заводское значение 3 (30 секунд). Например, **1234360#***0* выключить задержку, **1234360#***6* установить задержку 60 секунд.

## **Задержка тревоги при срабатывании датчика**

**123437***N***#***P* установить задержку тревоги при нарушении проводного датчика номер **N**, значения от 1 до 8 – это зоны: вход-1 (зона-1,-5), вход-2 (зона-2,-6), вход-3 (зона-3,-7), вход-4 (зона-4,-8). Параметр **P** – это длина задержки тревоги, значения от 0 до 7. Цена единицы 10 секунд. Значение 0 – выключена задержка. Заводское значение для всех зон равно 0 (выключена задержка). Например, **1234372#***0* выключить задержку тревоги для зоны-2, **1234371#***3* установить задержку тревоги для зоны-1 равной 30 секунд.

**123437\****N***#***P* установить задержку тревоги при нарушении беспроводного датчика номер **N** (значения от 1 до 16), параметр **P** – это длина задержки тревоги, значения от 0 до 7. Цена единицы 10 секунд. Значение 0 – выключена задержка. Заводское значение для всех датчиков равно 0 (выключена задержка). Например, **123437\*12#***0* выключить задержку тревоги беспроводного датчика-12, **123437\*1#***3* установить задержку тревоги беспроводного датчика-1 равной 30 секунд.

#### **«Тихое» (без включения «Сирены») тревожное оповещение при срабатывании датчика**

**1234794***N***#***P* настройка режима «тишины» при нарушении проводного датчика номер **N**, значения от 1 до 8 – это зоны: вход-1 (зона-1,-5), вход-2 (зона-2,-6), вход-3 (зона-3,-7), вход-4 (зона-4,-8). Параметр **P** имеет значения: 1 – «ВКЛ» режим «тишина» (при тревоге не будет сигнала «Сирена»), 0 – «ВЫКЛ» режим «тишина» (при тревоге будет сигнал «Сирена»). Например, **12347942#***0* выключить режим «тишина» для зоны-2, **12347944#***1* включить режим «тишина» для зоны-4.

**1234794\****N***#***P* настройка режима «тишины» при нарушении беспроводного датчика номер **N** (значения от 1 до 16), параметр **P** имеет значения: 1 – «ВКЛ» режим «тишина» (при тревоге не будет сигнала «Сирена»), 0 – «ВЫКЛ» режим «тишина» (при тревоге будет автоматическое определение необходимости сигнала «Сирены» в зависимости от типа датчика). Заводское значение для всех входов равно 0 - выключен режим «тишина». Например, **1234794\*12#***0* выключить режим «тишина» для беспроводного датчика-12, **12347948#***1* включить режим «тишина» для беспроводного датчика-8.

#### **«Круглосуточное» (не зависит от состояния охраны) оповещение при срабатывании датчика**

**1234795***N***#***P* настройка режима «круглосуточный» при нарушении проводного датчика номер **N**, значения от 1 до 8 – это зоны: вход-1 (зона-1,-5), вход-2 (зона-2,-6), вход-3 (зона-3,-7), вход-4 (зона-4,-8). Параметр **P** имеет значения: 1 – «ВКЛ» режим «круглосуточный» (тревожное оповещение происходит не зависимо от состояния охраны), 0 – «ВЫКЛ» режим «круглосуточный» (оповещение происходит при «ВКЛ» охране). Например, **12347952#***0* выключить режим «круглосуточный» для зоны-2, **12347954#***1* включить режим «круглосуточный» для зоны-4.

**1234795\****N***#***P* настройка режима «круглосуточный» при нарушении беспроводного датчика номер **N** (значения от 1 до 16), параметр **P** имеет значения: 1 – «ВКЛ» режим «круглосуточный» (тревожное оповещение происходит не зависимо от состояния охраны), 0 – «ВЫКЛ» режим «круглосуточный» (оповещение происходит при «ВКЛ» охране, а в некоторых случаях и при «ВЫКЛ» охране, что будет автоматически определяться в зависимости от типа датчика). Заводское значение для всех датчиков равно 0 - выключен режим «круглосуточный». Например, **1234795\*12#***0* выключить режим «круглосуточный» для беспроводного датчика-12, **12347958#***1* включить режим «круглосуточный» для беспроводного датчика-8.

#### **Настройки проводных температурных датчиков DS1820**

**1234490***N***#***T* установить пороговое значение Тмин=*T* для проводного датчика температуры номер *N*, при переходе которого происходит sms-оповещение на «Пользователя-1…-8», где *N* – номер проводного датчика от 1 до 8, *T* – значение температуры от -10 до +50. Заводское значение +5˚С. Пример, **12344908#***10* установить для проводного датчика-8 значение Тмин=+10˚С, **12344905#***-7* установить для проводного датчика-5 значение Тмин=-7˚С.

**1234491***N***#***T* включить режим «термостат» для выхода-*N*, который должен быть в пользовательском режиме, и установить Тнагрев=*T* от проводного датчика температуры номер *N*, где *N* – номер проводного датчика от 1 до 3, *T* – значение температуры стабилизации от -10 до +50. Заводское значение 99 – это выключен режим термостата. Выход-*N* в пользовательском режиме автоматически включается, если температура становится ниже на 1˚С от установленного порога *Т* и автоматически выключается при достижении температуры *Т*, но не ранее, чем через 3 минуты после этого достижения. Пример, **12344911#***15* установить режим термостата для выхода-1 от проводного датчика-1, температура Тнагрев=+15˚С, **12344911#***99* выключить режим термостата выхода-1 от проводного датчика-1.

**1234492***N***#***T* установить пороговое значение Тмакс=*T* для проводного датчика температуры номер *N*, при переходе которого происходит sms-оповещение на «Пользователя-1…-8», где *N* – номер проводного датчика от 1 до 8, *T* – значение температуры от -10 до +50. Заводское значение +40˚С. Пример, **12344928#***30* установить для проводного датчика-8 значение Тмакс=+30˚С, **12344925#***35* установить для проводного датчика-5 значение Тмакс=+35˚С. Пример смс-команды установки Тмин=+8С и Тмакс=+35С для проводного датчика-3 **12344903#***8***,4923#***35*

**Настройки беспроводных температурных датчиков**

**1234490\****N***#***T* установить пороговое значение Тмин=*T* для беспроводного датчика температуры номер *N*, при переходе которого происходит sms-оповещение на «Пользователя-1…-8», где *N* – номер беспроводного датчика от 1 до 16, *T* – значение температуры от -10 до +50. Заводское значение +5˚С. Пример, **1234490\*8#***10* установить для беспроводного датчика-8 значение Тмин=+10˚С, **1234490\*15#-7** установить для беспроводного датчика-15 значение Тмин=-7˚С.

**1234491\****N***#***T* включить режим «термостат» для выхода-*N,* который должен быть в пользовательском режиме, и установить Тнагрев=*T* от беспроводного датчика температуры номер *N*, где *N* – номер беспроводного датчика 1..3, *T* – значение температуры стабилизации от -10 до +50. Заводское значение 99 – это выключен режим термостата**.** Выход-*N* в пользовательском режиме автоматически включается, если температура становится ниже на 1˚С от установленного порога *Т* и автоматически выключается при достижении температуры *Т*, но не ранее, чем через 3 минуты после этого достижения. Пример, **1234491\*1#***18* установить режим термостата для выхода-1 от датчика-1, температура Тнагрев=+18˚С, **1234491\*1#***99* выключить режим термостата выхода-1 от беспроводного датчика-1.

**1234492\****N***#***T* установить пороговое значение Тмакс=*T* для беспроводного датчика температуры номер *N*, при переходе которого происходит sms-оповещение на «Пользователя-1…-8», где *N* – номер безпроводного датчика от 1 до 16, *T* – значение температуры от -10 до +50. Заводское значение +40˚С. Пример, **1234492\*8#***30* установить для беспроводного датчика-8 значение Тмакс=+30˚С, **1234492\*15#***35* установить для беспроводного датчика-15 значение Тмакс=+35˚С. Пример смс-команды установки Тмин=+8С и Тмакс=+35С для беспроводного датчика-3 **1234490\*3#***8***,492\*3#***35*

## **Установка доступа к группам**

**1234781***N***#***CONFIG* установить доступ (постановка/снятие охраны и оповещение) к определенным группам датчиков для «Пользователя» номер **N** (значения от 1 до 8), параметр **CONFIG** – 8 символов доступа «Пользователя» к определенным группам, начиная с «Группы-1» и заканчивая «Группой-8» («0» - нет доступа, «1» - есть доступ). Заводское значение для всех «Пользователей» равно **11111111** – есть доступ ко всем группам датчиков. Например, **12347812#***11000000* для «Пользователя-2» установить доступ только к группам 1 и 2, **12347811#***01100001* для «Пользователя-1» установить доступ к группам 2,3,8.

**1234782***N***#***CONFIG* установить доступ (постановка/снятие охраны) к определенными группам датчиков для ключа «IButton» номер **N** (значения от 1 до 12), параметр **CONFIG** – 8 символов доступа ключа «IButton» к определенным группам, начиная с «Группы-1» и заканчивая «Группой-8» («0» - нет доступа, «1» - есть доступ). Заводское значение для всех ключем «IButton» равно **11111111** – есть доступ ко всем группам, то есть ключ «IButton» ставит/снимает с охраны все группы датчиков. Например, **12347822#***11000000* для ключа «IButton-2» установить доступ к группам 1 и 2, **12347821#***01100001* для ключа «IButton-1» установить доступ к группам 2,3,8.

## **Группировка датчиков по группам**

**1234783***N***#***CONFIG* установить принадлежность к группам-1..-8 проводного датчика номер **N,** значения от 1 до 8 – это зоны: вход-1 (зона-1,-5), вход-2 (зона-2,-6), вход-3 (зона-3,-7), вход-4 (зона-4,-8). Параметр **CONFIG** – 8 символов принадлежности датчика к определенным группам, начиная с «Группы-1» и заканчивая «Группой-8» («0» - не принадлежит, «1» - принадлежит). Заводское значение для всех входов равно **10000000** - все датчики принадлежат только к группе-1. Например, **12347832#***11000000* для зоны-2 установить принадлежность к группам 1 и 2, **12347831#***01100001* для зоны-1 установить принадлежность к группам 2,3,8, **12347834#***00000000* для зоны-4 выключить принадлежность к какой-либо группе, то есть полностью отключить оповещение по этому входу.

**1234783\****N***#***CONFIG* установить принадлежность к группам-1..-8 беспроводного датчика номер **N** (значения от 1 до 16), параметр **CONFIG** – 8 символов принадлежности датчика к определенным группам, начиная с «Группы-1» и заканчивая «Группой-8» («0» - не принадлежит, «1» - принадлежит). Заводское значение для всех датчиков равно **10000000** - все датчики принадлежат только к группе-1. Например, **1234783\*2#***11000010* для беспроводного датчика-2 установить принадлежность к группам 1,2,7, **1234783\*13#***01100001* для беспроводного датчика-13 установить принадлежность к группам 2,3,8, **1234783\*9#***00000000* для беспроводного датчика-9 выключить принадлежность к какой-либо группе, то есть полностью отключить оповещение по этому датчику.

**1234784***N***#***CONFIG* установить принадлежность к группам-1..-8 проводного адресного термодатчика DS1820 номер **N** (значения от 1 до 8), параметр **CONFIG** – 8 символов принадлежности датчика к определенным группам, начиная с «Группы-1» и заканчивая «Группой-8» («0» - не принадлежит, «1» - принадлежит). Заводское значение для всех датчиков равно **10000000** все датчики принадлежат только к группе-1. Например, **12347842#***11000000* для термодатчика-2 установить принадлежность к группам 1 и 2, **12347841#***01100001* для термодатчика-1 установить принадлежность к группам 2,3,8, **12347845#***00000000* для термодатчика-5 выключить принадлежность к какой-либо группе, то есть полностью отключить оповещение по этому датчику.

**1234785***CONFIG* установить принадлежность тампера прибора к группам-1..-8, параметр **CONFIG** – 8 символов принадлежности тапера к определенным группам, начиная с «Группы-1» и заканчивая «Группой-8» («0» - не принадлежит, «1» - принадлежит). Заводское значение **00000010** – тампер принадлежат только к группе-7. Например, **1234785***11000000* установить принадлежность тампера к группам 1 и 2, **1234785***00000000* выключить принадлежность тампера к какой-либо группе, то есть полностью отключить оповещение по этому входу.

**1234786***CONFIG* установить принадлежность «220В» к группам-1..-8, параметр **CONFIG** – 8 символов принадлежности «220В» к определенным группам, начиная с «Группы-1» и заканчивая «Группой-8» («0» - не принадлежит, «1» - принадлежит). Заводское значение **00000001** – «220В» принадлежат только к группе-8. Например, **1234786***11000000* установить принадлежность «220В» к группам 1 и 2, **1234786***00000000* выключить принадлежность «220В» к какой-либо группе, то есть полностью отключить оповещение по «220В».

## **Удаление беспроводных датчиков/брелоков, температурных датчиков, ключей «IButton»**

**1234787***N***#** удалить из памяти прибора ключ «IButton» («Touch Memory») номер **N** - значения от 1 до 12. Например, **12347872#** удалить ключ-2.

**1234788***N***#** удалить из памяти прибора адресный температурный датчик DS1820 номер **N** - значения от 1 до 8. Например, **12347884#** удалить датчик-4.

**1234789***N***#** удалить из памяти прибора беспроводный датчик номер **N** - значения от 1 до 16. Например, **123478912#** удалить датчик-12.

## **Полный сброс настроек в начальное значение**

*IMEI* где *IMEI* – IMEI gsm-модуля вашего прибора. sms должна содержать только IMEI прибора!!!

# **Управление с помощью SMS-команд**

В начале sms-сообщения содержится секретный код управления **1234**, состоящий из четырех символов и который можно изменить на свой. Далее следует код команды и ее параметр (необязательный и это зависит от кода команды). В одном smsсообщении можно передать несколько команд, которые необходимо разделить запятой (секретный код 1234 только в начале sms).

#### *Внимание! Все sms-команды содержат ТОЛЬКО латинские символы!*

## **Включение/выключение охраны**

**123400** установить режим «выключена охрана» (выключить охрану для всех групп датчиков, доступных пользователю). Если необходимо при этом получить обратно подтверждение от прибора, то необходимо отправить команду **123400,02 123401** установить режим «включена охрана» (включить охрану для всех групп датчиков, доступных пользователю). Если необходимо при этом получить обратно подтверждение от прибора, то необходимо отправить команду **123401,02**

**123400***N* или **1234\****N***0** установить режим «выключена охрана» для датчиков группы номер **N** (значения от 1 до 8), если она доступна пользователю. Если, к примеру, необходимо снять с охраны группу-2 и получить обратно подтверждение от прибора, то необходимо отправить команду **1234002,02** . Снять с охраны группу-5 **1234\*50**

**123401***N* или **1234\****N***9** установить режим «включена охрана» для датчиков группы номер **N** (значения от 1 до 8), если она доступна пользователю. Если, к примеру, необходимо поставить в охрану группу-6 и получить обратно подтверждение от прибора, то необходимо отправить команду **1234016,02** . Поставить в охрану группу-2 **1234\*29**

## **Запросы на прибор**

**123402** прибор отправит sms-ответ о состоянии объекта (220В, охрана, пользовательские входа/выхода, уровень GSM-сигнала). **123402#** прибор отправит sms-ответ с инженерной информацией о состоянии GSM-сети.

**123403***USSD* прибор выполнит USSD запрос, ответ сети в стандартной кодировке (латиница) пересылается обратно на Пользователя через SMS. В кодировке Unicode (кириллица) не работает. Например, **123403\*111#** - запрос на Баланс SIM-карты Киевстар, **123403\*112#** - запрос на Бонусы SIM-карты Киевстар и др.

**123404\*** прибор отправит sms-ответ с информацией о местоположении (координаты) прибора. Для определения местоположения используется GSM-сеть, поэтому точность определения очень приблизительная, что зависит от расстояния к базовым станциям, SIM-карта должна иметь доступ в интернет через GPRS (при необходимости установите «Конфигуратором» APN). **123408** прибор отправит sms-ответ с основными настройками прибора.

**1234\*09** прибор отправит sms-ответ с кодами привязанных беспроводных датчиков/брелоков (служебная информация).

**123407** команда «Позвони мне». Устройство позвонит на номер отправителя этого сообщения и после поднятия трубки будет удерживать соединение до 30 секунд с момента введения последней верной тоновой команды.

**123470** разовый запрос на передачу данных через GPRS на сервер.

**123475** рестарт прибора (выключение и включение).

**123490** прибор отправит sms-ответ с показаниями и настройками температуры работающих термодатчиков.

**12349***N***#** прибор отправит sms-ответ с показаниями и настройками температуры определенного проводного термодатчика DS1820, где *N* – номер проводного датчика от 1 до 8.

**12349\****N***#** прибор отправит sms-ответ с показаниями и настройками температуры определенного беспроводного термодатчика, где *N* – номер беспроводного датчика от 1 до 16.

## **Удаленное обновление версии ПО**

**1234#60** обновить ПО прибора на заводскую последнюю версию. Используется передача данных через GPRS-технологию. В приборе используется автоматическая подстановка стандартной точки доступа APN в Интернет через GPRS для SIM-карт украинских операторов мобильной связи. В случае невозможности установления связи с сервером ОКО при автоматической подстановке APN необходимо с помощью [«Конфигуратора»](http://око.укр/ohrannaya-signalizaciya/gsm-dozvonshchiki/gsm-signalizaciya-oko-pro/) явно прописать необходимую точку доступа.

## **Удаленное конфигурирование**

Порядок действий для удаленной записи настроек на прибор:

1) произвести необходимые настройки в «**Конфигураторе**» и на его закладке «*Сервер*» с помощью кнопки «*Загрузить файл на сервер*» выполнить загрузку конфигурационного файла, например, с именем *petro* на FTP-сервер ОКО

- 2) отправить на прибор смс-команду типа **1234DOWNLOAD***petro*
- 3) прибор попытается загрузить эти настройки с сервера ОКО и после успешного выполнения данной команды в ответ отправит смс «*Downloading settings done*»
- 4) при необходимости через «**Конфигуратор**» можно удалить с FTP-сервера ОКО файл настроек с помощью кнопки «*Удалить файл с сервера*»

Порядок действий для удаленного считывания настроек с прибора:

- 1) чтобы прибор выложил свои настройки на FTP-сервер ОКО в файл, например, *taras*, необходимо отправить на него смскоманду типа **1234UPLOAD***taras*
- 2) прибор попытается выгрузить свои настройки на сервер ОКО и после успешного выполнения данной команды в ответ отправит смс «*Uploading settings done*»
- 3) на закладке «*Сервер*» с помощью кнопки «*Скачать файл с сервера*» выполнить выгрузку настроек прибора в «**Конфигуратор**», указав файл *taras,* согласно данного примера
- 4) при необходимости через «**Конфигуратор**» можно удалить с FTP-сервера ОКО файл настроек с помощью кнопки «*Удалить файл с сервера*»

*Внимание! В приборе используется автоматическая подстановка стандартной точки доступа APN в Интернет через GPRS для SIM-карт украинских операторов мобильной связи. В случае невозможности установления связи с сервером при автоматической подстановке APN необходимо ПРЕДВАРИТЕЛЬНО с помощью «Конфигуратора» явно прописать необходимую точку доступа.*

#### **Включение/выключение выходов в пользовательском режиме**

**1234\*#19** включить выход «o1», **1234\*#10** выключить выход «o1». **1234\*#29** включить выход «o2», **1234\*#20** выключить выход «o2».

**1234\*#39** включить выход «o3», **1234\*#30** выключить выход «o3».

Пример команды включения выходов «o1», «o3», выключение выхода «о2», а также запрос на обратное подтверждение от прибора **1234\*#19,\*#39,\*#20,02**

## **Управление с помощью тоновых сигналов клавиатуры телефона**

В режиме соединения с прибором возможно управление с помощью тонового набора (клавиатура телефона). Длительность нажатия на клавишу не менее 0.5с. При выполнении команды происходит звуковое подтверждение. Конфигуратором можно установить запрет на выполнение DTMF-команд от определенных пользователей, а также от всех «чужих» номеров. Изначально запрет не установлен. Для удобства можно в записной книжке вашего мобильного телефона создать несколько контактов с необходимыми названиями, например, «**Включить охрану дачи**» и «**Выключить охрану дачи**». Номер телефона в каждом из этих контактов будет одинаковый (номер GSM-сигнализации), а после номера поставьте символ «пауза» (обычно «запятая», это зависит от телефона) и необходимую команду, например, *«+380671234567***,1**» и «*+380671234567***,0**». После установления связи с GSM-сигнализацией ваш телефон будет автоматически набирать записанную тоновую команду.

#### Список команд:

- **0** установить режим «выключена охрана» (выключить охрану для всех групп датчиков, доступных пользователю)
- **1** установить режим «включена охрана» (включить охрану для всех групп датчиков, доступных пользователю)
- **2** запрос состояния объекта, прибор ответит SMS-сообщением
- **3** выключить «Сирена»
- **4** включить «Сирена» (автоматически выключится через установленный интервал)
- **7** запрос на передачу информации о текущем состоянии устройства на веб-сервер
- **8** запрос информации об основных настройках устройства, прибор в ответ пришлет SMS-сообщение
- **\*#19** включить выход «o1» / **\*#10** выключить выход «o1», если он в пользовательском режиме
- **\*#29** включить выход «o2» / **\*#20** выключить выход «o2», если он в пользовательском режиме
- **\*#39** включить выход «o3» / **\*#30** выключить выход «o3», если он в пользовательском режиме
- **\*0** выключить охрану «под принуждением» (выключить охрану для всех групп датчиков, доступных пользователю)
- **\*19** включить охрану для датчиков группы-1, если она доступна пользователю
- **\*10** выключить охрану группы-1, если она доступна пользователю
- **\*29** включить охрану для датчиков группы-2, если она доступна пользователю
- **\*20** выключить охрану группы-2, если она доступна пользователю
- **\*39** включить охрану для датчиков группы-3, если она доступна пользователю
- **\*30** выключить охрану группы-3, если она доступна пользователю
- **\*49** включить охрану для датчиков группы-4, если она доступна пользователю
- **\*40** выключить охрану группы-4, если она доступна пользователю
- **\*59** включить охрану для датчиков группы-5, если она доступна пользователю
- **\*50** выключить охрану группы-5, если она доступна пользователю
- **\*69** включить охрану для датчиков группы-6, если она доступна пользователю
- **\*60** выключить охрану группы-6, если она доступна пользователю
- **\*79** включить охрану для датчиков группы-7, если она доступна пользователю
- **\*70** выключить охрану группы-7, если она доступна пользователю
- **\*89** включить охрану для датчиков группы-8, если она доступна пользователю
- **\*80** выключить охрану группы-8, если она доступна пользователю
- **\*#01** записать голосовое сообщение, которое будет воспроизводиться при нарушении проводной зоны-1
- **\*#02** записать голосовое сообщение, которое будет воспроизводиться при нарушении проводной зоны-2
- **\*#03** записать голосовое сообщение, которое будет воспроизводиться при нарушении проводной зоны-3 **\*#04** записать голосовое сообщение, которое будет воспроизводиться при нарушении проводной зоны-4

**\*#05** записать голосовое сообщение, которое будет воспроизводиться при нарушении проводной зоны-5 **\*#06** записать голосовое сообщение, которое будет воспроизводиться при нарушении проводной зоны-6 **\*#07** записать голосовое сообщение, которое будет воспроизводиться при нарушении проводной зоны-7 **\*#08** записать голосовое сообщение, которое будет воспроизводиться при нарушении проводной зоны-8 **\*#900** записать голосовое сообщение, которое будет воспроизводиться при выполнении тоновой команды **\*#901** записать голосовое сообщение, которое будет воспроизводиться при нарушении радиодатчика-1 **\*#902** записать голосовое сообщение, которое будет воспроизводиться при нарушении радиодатчика-2 **\*#903** записать голосовое сообщение, которое будет воспроизводиться при нарушении радиодатчика-3 **\*#904** записать голосовое сообщение, которое будет воспроизводиться при нарушении радиодатчика-4 **\*#905** записать голосовое сообщение, которое будет воспроизводиться при нарушении радиодатчика-5 **\*#906** записать голосовое сообщение, которое будет воспроизводиться при нарушении радиодатчика-6 **\*#907** записать голосовое сообщение, которое будет воспроизводиться при нарушении радиодатчика-7 **\*#908** записать голосовое сообщение, которое будет воспроизводиться при нарушении радиодатчика-8 **\*#909** записать голосовое сообщение, которое будет воспроизводиться при нарушении радиодатчика-9 **\*#910** записать голосовое сообщение, которое будет воспроизводиться при нарушении радиодатчика-10 **\*#911** записать голосовое сообщение, которое будет воспроизводиться при нарушении радиодатчика-11 **\*#912** записать голосовое сообщение, которое будет воспроизводиться при нарушении радиодатчика-12 **\*#913** записать голосовое сообщение, которое будет воспроизводиться при нарушении радиодатчика-13 **\*#914** записать голосовое сообщение, которое будет воспроизводиться при нарушении радиодатчика-14 **\*#915** записать голосовое сообщение, которое будет воспроизводиться при нарушении радиодатчика-15 **\*#916** записать голосовое сообщение, которое будет воспроизводиться при нарушении радиодатчика-16

# **Рестарт прибора**

Однократное нажатие на кнопку управления приведет к рестарту прибора (выключение и включение).

# **Выключение прибора**

Для полного выключения прибора необходимо выключить ББП из сети 220В и снять клеммы с резервного аккумулятора.

# **Полный сброс настроек прибора**

Чтобы сделать полный сброс всех настроек прибора в заводские значения необходимо нажать и удерживать кнопку управления на протяжении около 5 – 7 секунд, после чего произойдет серия коротких «вспышек» светодиода VD12 и кнопку можно отпустить.

*Внимание! После полного сброса нужно повторить операцию настроек изделия, а именно: внести в память прибора номера пользователей, беспроводные датчики/брелоки, датчики температуры DS1820, ключи «IButton» в случае их использования.*

# **Мониторинг объекта**

Устройство поддерживает передачу данных о событиях на объекте через GPRS на сервер. Если для мониторинга объекта вы выбрали [«ТСР-сервер](http://ok.webhop.net/update/monitor/) ОКО» (прибор с установками по умолчанию настроен на него и включена передача данных), то необходимо на его странице пройти автоматическую регистрацию через выпадающее меню. После регистрации на ваш электронный адрес будет отправлено имя и пароль вашей учетной записи. Просмотр данных осуществляется через специальную программу [«Монитор-ОКО»,](http://ok.webhop.net/update/monitor/publish.htm) которую необходимо установить на вашем ПК.

После запуска программы и авторизации в ней под вашей учетной записью (в окне авторизации нажмите «Настройки учетной записи» и введите ваши значения), добавьте новый объект. Для этого необходимо на закладке «Объект» в столбце «Код прибора» ввести **IMEI** вашего прибора (например, **123456789012345**), а в столбце «Объект» ввести название, после чего нажать кнопку «Сохранить изменения». После этой процедуры, все события, полученные от этого прибора, начнут сохраняться на сервере и отображаться на закладке «События» после нажатия на клавишу «Обновить данные». Обратите внимание, что данный сервер является платным (1 гривна в день за один прибор) и данные (события, состояние и т.п.) от прибора вы сможете увидеть при ненулевом балансе. При регистрации новой учетной записи начисляется «Бонус» в 30 гривен. Более полную инструкцию по данному серверу можно получить через Меню-Справка-Помощь.

**IMEI** прибора состоит из 15 символов, например, **013227009840343**, который можно получить в ответ на sms-команду **123408** или на тоновую команду **8**. Для включения передачи данных на сервер необходимо отправить на прибор sms **123468**, а для выключения **123469**. При включенной передаче прибор передает данные при вкл/выкл охраны, при тревоге, вкл/выкл 220В, рестарте и др. Разово передаются данные на сервер по sms-команде **123470** или по тоновой команде **7**. Размер передаваемых данных для одного события составляет до 1кБ, но округление трафика и его тарификация производятся оператором согласно тарифного плана SIM-карты прибора.

*Внимание! В приборе используется автоматическая подстановка стандартной точки доступа APN в Интернет через GPRS для SIM-карт украинских операторов мобильной связи. В случае невозможности установления связи с сервером при автоматической подстановке APN необходимо с помощью конфигуратора явно прописать необходимую точку доступа.*

# **Примеры sms-сообщений от прибора**

*Пример ответа на sms-запрос 123402 или тональную команду 2* **OHRANA ON** состояние охраны, **ON** – включена, **OFF**-выключена

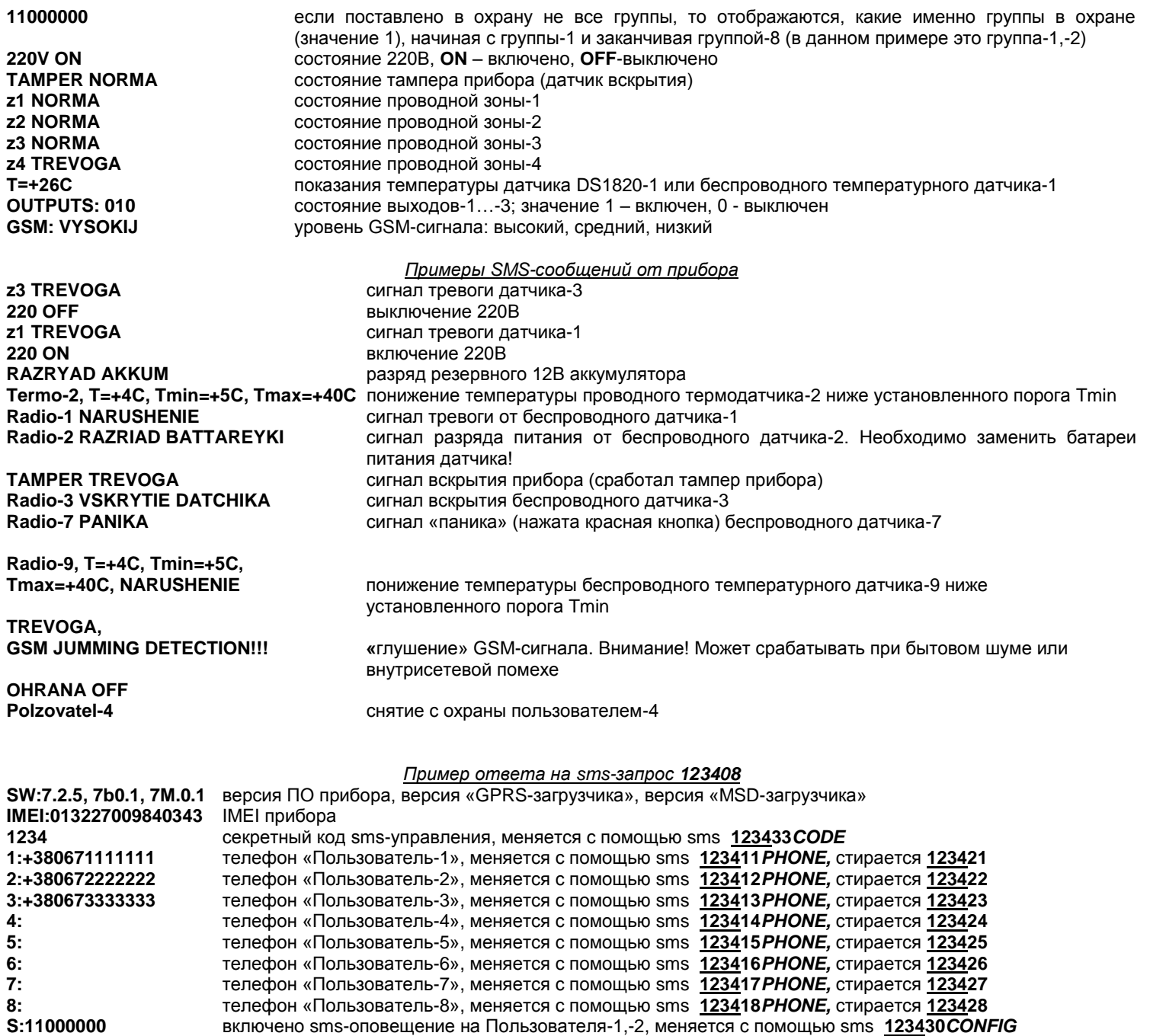

#### *Пример ответа на sms-запрос 123402#*

**С:01100000** включен тревожный звонок на Пользователя-2,-3, меняется с помощью sms **123431***CONFIG* **A:10000000** включено автоподнятие трубки для Пользователя -1, меняется с помощью sms **123432***CONFIG*

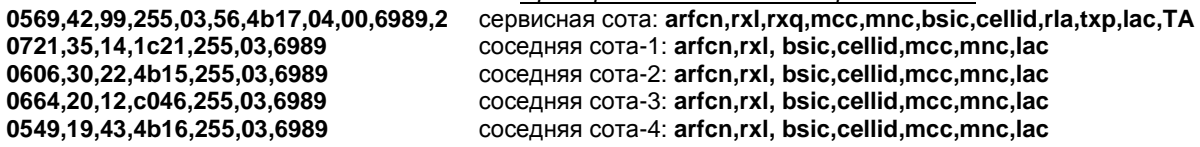

**RF:13** версия ПО приемника беспроводных датчиков «TRX-PRO»

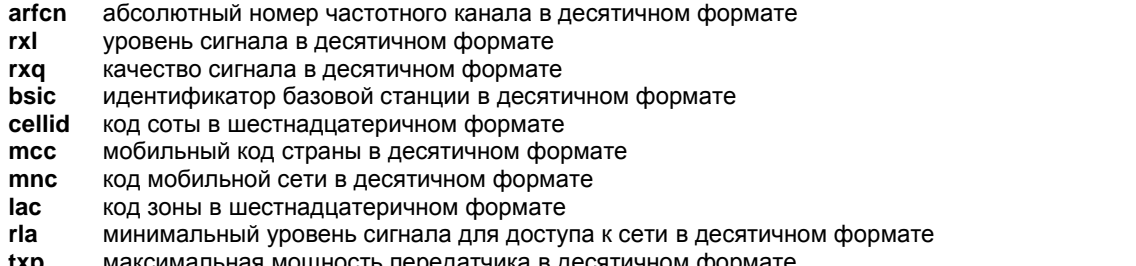

**txp** максимальная мощность передатчика в десятичном формате **TA** временное опережение в десятичном формате (фактически расстояние к БС в единицах около «540 метров»)

#### *Пример ответа на sms-запрос 123404\**

[http://77.120.122.83/mobile.php?p1=GSM\\_Location:0,30.410522,50.473026,2016/01/18,20:31:03](http://77.120.122.83/mobile.php?p1=GSM_Location:0,30.410522,50.473026,2016/01/18,20:31:03) где *GSM\_Location:0* – признак определения координат на базовым станциям GSM-сети, *30.410522* - широта в градусах, *50.473026* - долгота в градусах, *2016/01/18* – дата, *20:31:03* – время сервера, определявшего координаты. Это ссылка для просмотра мобильным телефоном местоположения прибора на карте. Откройте ее браузером вашего телефона.

Для отображения местоположения на бесплатных картах **<http://maps.yandex.ru/>** или **<http://maps.google.com/>** необходимо в поле поиска для приведенного примера вставить текст *50.473026***N** *30.410522***E**

# **Голосовое оповещение**

Для получения голосовых оповещений при тревожном звонке необходимо предварительно записать их в память прибора. Для этого позвоните на прибор и после установления соединения нажмите на телефоне соответствующую тоновую команду (*см. раздел «Управление с помощью тоновых сигналов клавиатуры телефона»*), после сигнала произнесите в голос необходимое тревожное сообщение длиной до 3 секунд. По окончанию записи прибор произведет подтверждающий сигнал и воспроизведет записанное сообщение. Для перезаписи сообщения произведите заново эту процедуру.

# **Приложение под Android**

Для удобного управления и контроля состояния объекта можно использовать [«приложение под Android»](https://play.google.com/store/apps/details?id=oko.tm.oko_pro_classic), которое также можно скачать по ссылке [http://око.укр/system/storage/download/oko\\_pro\\_classic\\_android.rar](http://око.укр/system/storage/download/oko_pro_classic_android.rar) 

#### **ТЕХНИЧЕСКИЕ ХАРАКТЕРИСТИКИ ПРИБОРА**

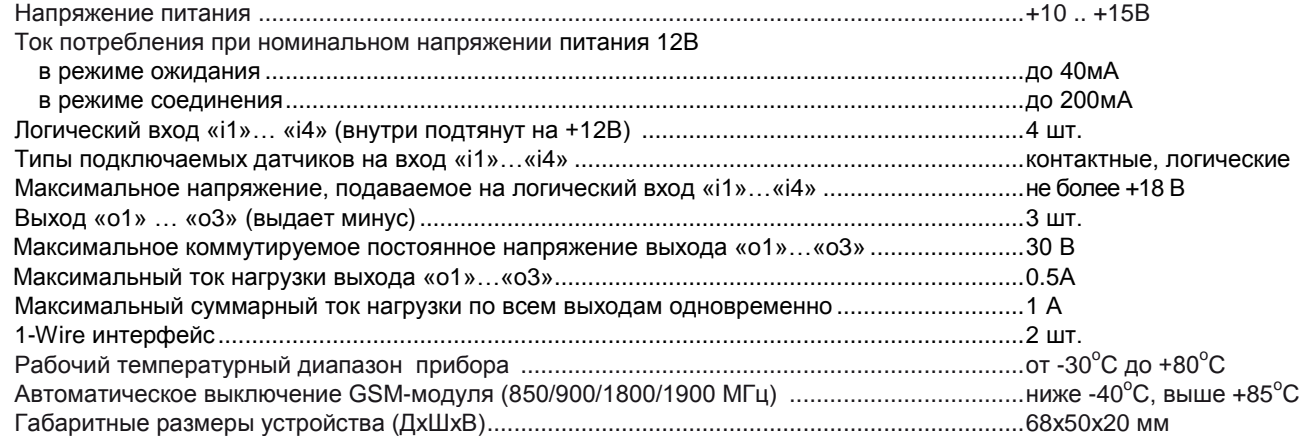

# **Ограничение ответственности**

Производитель несёт ответственность только в рамках гарантийных обязательств за работу самого устройства и не берёт на себя ответственность за качество его установки, монтажа, сервиса сотового оператора, прохождение радиосигнала и т.д. Также производитель не несёт ответственности за любой ущерб, полученный от использования системы, как для его владельца, так и для третьих лиц.

Вся ответственность за использование системы возлагается на пользователя.

# **Гарантийные обязательства**

Производитель берет на себя обязательства по гарантийному ремонту устройства в течение 1 года с момента продажи при отсутствии:

- механических повреждений,

- повреждений, вызванных попаданием на устройство влаги и грязи,

- электрических повреждений (пробой высоковольтным разрядом, неправильный монтаж устройства, приведший к электрическому повреждению компонентов).

Производитель осуществляет бесплатный гарантийный ремонт или замену устройства на аналогичное по своему усмотрению.

Положение ограниченной гарантии в полном объеме представлено на странице <http://око.укр/privacy/>

Адрес производителя: Украина, г. Киев, ул. Полковника Шутова, 9А, офис 119 Контактный телефон: +38-044-331-68-74 Сайт: **[http://око.укр](http://око.укр/)**

Дата продажи:\_\_\_\_\_\_\_\_\_\_\_\_\_\_ Название торгующей организации:\_\_\_\_\_\_\_\_\_\_\_\_\_\_\_\_\_\_\_\_\_\_